## Spécification du produit

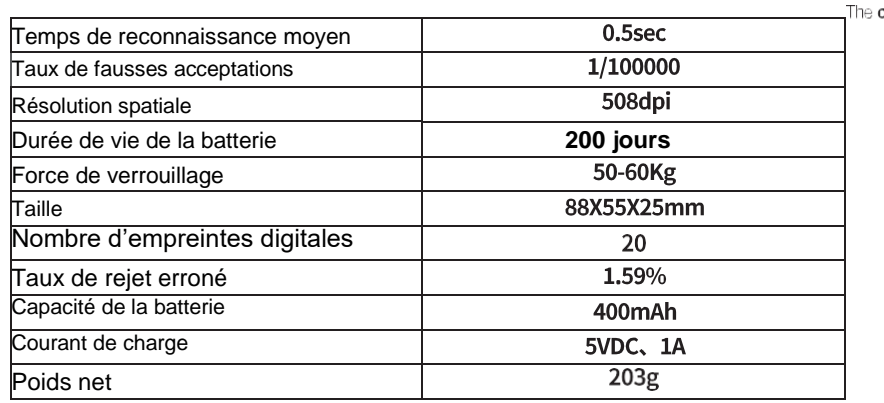

## **Autonomie de la batterie**

La durée de vie déclarée de la batterie est basée sur des conditions de fonctionnement optimales. Comme pour toutes les piles au lithium, les performances peuvent être sensiblement affectées par le froid. En cas d'utilisation à l'extérieur, vérifiez régulièrement le niveau de la pile. Si la LED devient violette à l'utilisation, rechargez complètement le cadenas pour éviter l'épuisement complet de la batterie.

REMARQUE : des températures de fonctionnement inférieures à 0°C peuvent entraîner une réduction plus importante des performances de la pile. Pendant les périodes de grand froid, il est recommandé de vérifier plus fréquemment le niveau de charge.

# **AR90-54 Cadenas à empreinte digitale**

## **Instructions de montage du produit**

Veuillez lire attentivement avant l'installation

## **Important**

 Lors de la première utilisation et après une réinitialisation, le cadenas peut être ouvert à chaque contact du capteur. Le capteur d'empreinte et le doigt qui le touche doivent toujours être propres, secs et exempts de graisse. Les empreintes resteront stockées lorsque la batterie sera faible.

 L'exposition à des environnements agressifs augmentera le risque dommages aux composants électroniques internes. Il convient donc de faire attention lors du positionnement du cadenas.

Ne laissez pas l'appareil se décharger complètement.

#### **Chargez la batterie**

Il est recommandé de charger le cadenas à température ambiante avant sa première utilisation. (Cela peut prendre jusqu'à 5 heures.)

Insérez le câble USB dans la prise du cadenas et chargez à l'aide d'un dispositif USB ou d'une prise murale compatible.

L'anneau circulaire à LED s'allume en rouge pour indiquer que le cadenas est en cours de chargement. Lorsque le voyant rouge s'éteint, la charge est terminée. Replacez le couvercle en caoutchouc du cadenas.

#### **Enregistrement des empreintes digitales**

#### **1. Lors de la première utilisation**

Touchez le capteur d'empreinte pour vérifier que la batterie complètement chargée. Le capteur d'empreinte est situé au centre du cadenas. L'anneau

Circulaire à diodes lumineuses qui entoure le capteur s'allume.

La LED s'allume BLEU – Alimentation normale. Le cadenas est prêt. La LED s'allume VIOLET – Alimentation faible. Charge nécessaire.

La LED s'allume en VIOLET et un signal sonore retentit – Très faible puissance.

Notez que si le cadenas ne fonctionne pas normalement tentez de recharger la batterie.

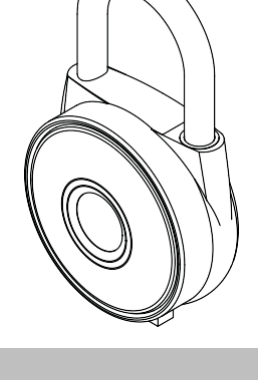

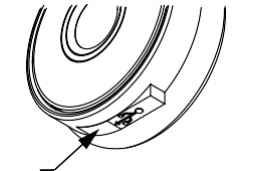

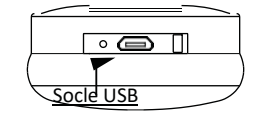

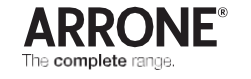

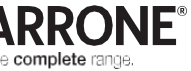

#### **Enregistrement des empreintes digitales**

**2. Comment configurer les empreintes digitales de l'ADMIN**

Aiguille de réglage Notez que les 3 premières empreintes enregistrées sont toutes des empreintes ADMIN. Les empreintes ADMIN peuvent être utilisés pour déverrouiller le cadenas et pour autoriser les empreintes des nouveaux utilisateurs.

**2a. Configurer la première empreintes administrateur.**

À l'aide de l'aiguille de réglage fournie, appuyez sur le bouton de réglage (situé sous le couvercle de protection)

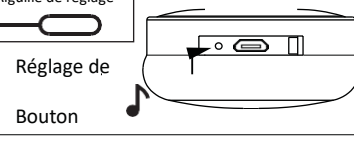

The complete range

**2b.** Touchez le capteur d'empreinte. 3 signal sonore retentissent et la LED clignote VERTE. Puis la LED s'allume en BLEU. L'empreinte digitale est autorisée et l'enregistrement de la première empreinte peut commencer.

Note : si la LED s'affiche ROUGE sans signal sonore, le capteur n'a pas détecté l'empreinte. Essayez à nouveau

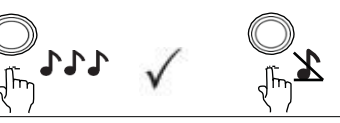

**2c.** Touchez le capteur de l'empreinte 5 fois de plus.

L

1 signal sonore retentit et la LED clignote. Lors du contact final, un triple signal sonore retentit. L'enregistrement ADMIN est terminé. **1** 

Note : Pour que la deuxième empreinte de l'ADMIN soit enregistrée, l'étape 2b doit être effectuée à partir de la première empreinte de l'ADMIN.

Pour que la 3ème empreinte ADMIN soit enregistrée, l'étape 2b doit être réalisé avec une empreinte ADMIN.

## **3. Comment configurer les empreintes digitales de l'UTILISATEUR ?**

Notez qu'une empreinte ADMIN sera nécessaire pour autoriser l'enregistrement de nouvelles empreintes sur le cadenas.

**3a.** A l'aide de l'aiguille de réglage fournie, appuyez sur le bouton de réglage (situé sous le couvercle de charge en caoutchouc) pendant 3 secondes jusqu'à ce qu'un bip retentisse et que la LED s'allume en BLEU.

**3b.** Touchez le capteur d'empreintes avec un ADMIN enregistré pour l'autorisation. La LED clignote en BLEU. **ADMIN**<br>Penregistré pour l'autorisation. La LED clignote en BLEU. fin agioci e podi Tadi

L'inscription est maintenant prête.

**3c.** Touchez le capteur avec une empreinte UTILISATEUR. **1 2 3 4 5** Si la LED clignote en VERT et qu'un signal sonore retentit, L'enregistrement est valide.

Touchez maintenant le capteur 4 fois de plus avec la même empreinte un bip retentit et la LED clignote en VERT à chaque fois que vous touchez le capteur.

Lors du contact final, trois signaux sonores retentissent. L'enregistrement de l'USER est terminé.

NOTE: Si la LED clignote ROUGE sans signal sonore, Le capteur n'a pas détecté l'empreinte digitale ou l'empreinte numérique a déjà été enregistré.

## **Déverrouiller le cadenas**

**Touchez le capteur d'empreinte avec une empreinte digitale enregistrée.**

Si trois signaux sonores retentissent et que la LED clignote VERT, la validation est correcte et le cadenas s'ouvre.

Si un seul bip retentit et que la LED clignote ROUGE, la validation a échoué. Touchez à nouveau le capteur d'empreinte digitale avec une empreinte enregistrée.

#### **Suppression de toutes les empreintes**

1. À l'aide de l'aiguille de réglage fournie, appuyez sur le bouton de réglage (sous le couvercle de charge en caoutchouc) pendant 5 secondes jusqu'à ce que 3 bips retentissent et que la LED s'allume ROUGE 3 fois.

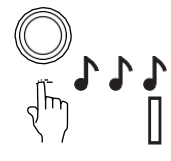

2. Touchez le capteur d'empreintes digitales avec une empreinte ADMIN enregistrée.Un triple signale sonore retentit et la LED clignote VERT. Toutes les empreintes enregistrées ont maintenant été effacées et le cadenas a été réinitialisé.

### **Indication de batterie faible**

Si la LED devient VIOLET et qu'un seul signal sonore retentit, le cadenas nécessite d'être rechargé. Utilisez le câble fourni en vous servant d'un dispositif USB ou d'une prise murale compatible.

Le fait de laisser la batterie se décharger complètement peut, à terme, réduire sa durée de vie.

#### **Notes**

Lors de l'enregistrement des empreintes, il est recommandé de proposer votre empreinte au capteur dans différentes positions afin que les données de l'empreinte soient entièrement collectées. Lorsque le cadenas a été réinitialisé, il n'y a pas de données enregistrées, n'importe qu'elle empreinte peut être utilisée pour déverrouiller.

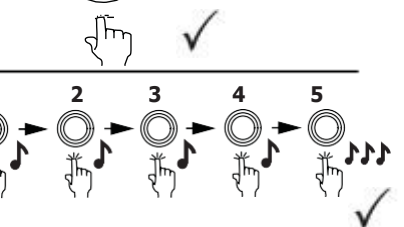

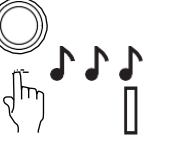

 $\overline{\mathsf{I}}$ 

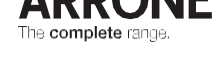

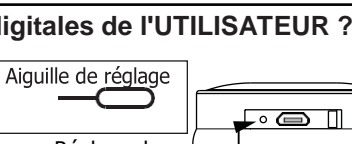

3 secondes **of** 

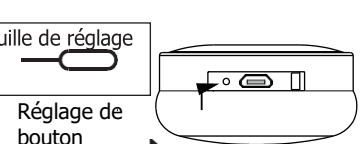